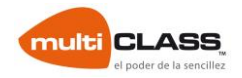

# Manual de Instalación y configuración Software Multiclass en VitaLinux

Versión 1.1

*Para la instalación de este software hace falta tener una distribución de Linux previamente instalada*

*En este caso la distribución es VitaLinux (LUbuntu 14)*

### Paso 1 – Instalación de Software

Entraremos en un buscador y nos descargaremos el paquete desde <http://www.multiclass.com/DESCARGAS> y con doble click se instalara (puede que nos pida contraseña de administrador).

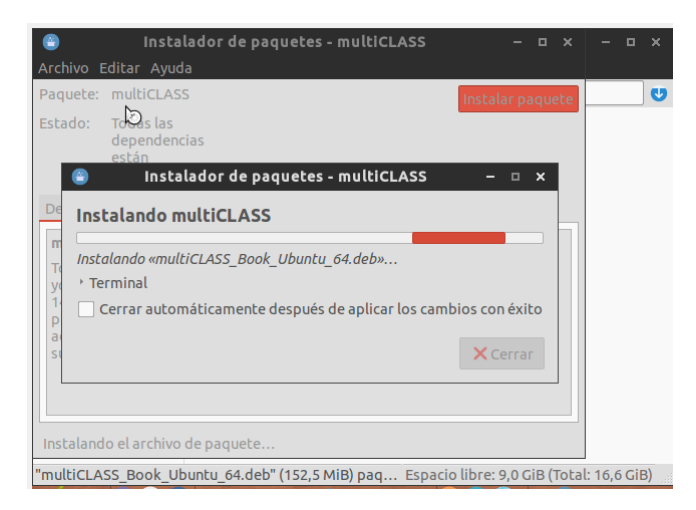

Otra forma seria pulsar CTRL + Space (barra espaciadora) (También nos pedirá permisos de administrador), saldrá un buscador en el cual escribiremos "PDIS" buscaremos Multiclass e instalaremos el paquete.

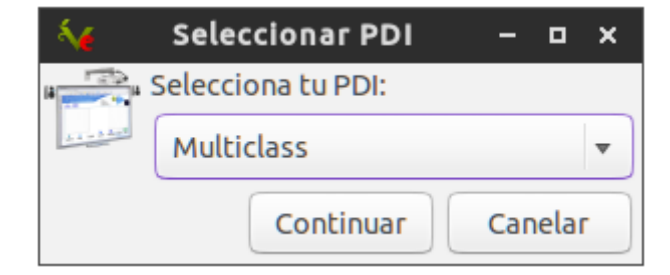

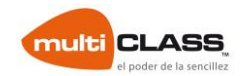

# Paso 2 – Calibración

Después de instalar el software se instalara automáticamente una herramienta que se llama iwbdriver.

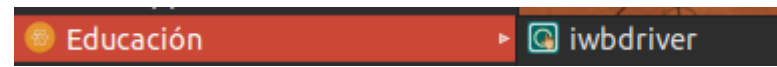

Pulsaremos esa herramienta y con la pizarra CONECTADA nos deberían salir estas opciones

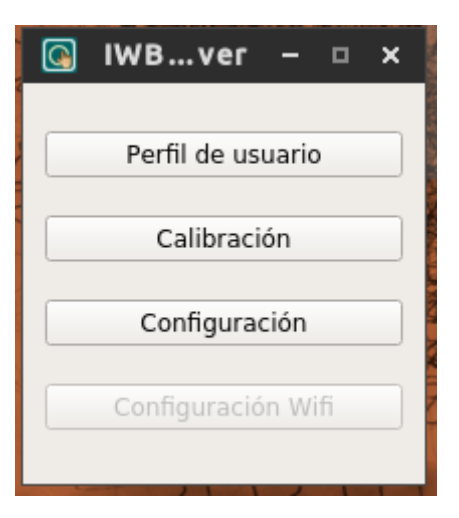

Pulsaremos calibración y nos lanzara la siguiente imagen.

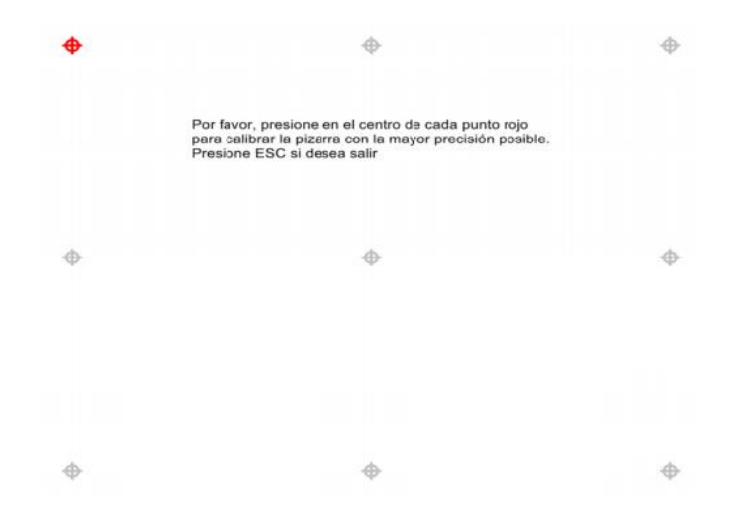

Con el LAPIZ de la pizarra pulsaremos 1-2 sec. En cada círculo naranja.

Y guardaremos la configuración con el nombre que queramos.

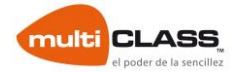

## Paso 3 – Trabajar con la pizarra

Para poder trabajar con la pizarra es necesario abrir la aplicación de calibración

y cargar el Perfil de usuario de que anteriormente **a** iwbdriver

hemos guardado.

#### Aclaraciones

- ¿Hay que calibrar la pizarra cada vez que se va a usar?

No, solo cargar el perfil.

-¿Hay que cargar el perfil del calibrado cada vez que se va a usar, o solamente cuando notemos que se ha ido el calibrado y no va bien?

Sí, hay que cargar el perfil y si por un casual no funciona bien volver a calibrar.

- ¿Hay que tener el programa iwbdriver abierto cada vez que se usa?

Si, el programa necesita estar lanzado.